# Nortel CS1000 Succession 4.0 with a Cisco IOS Session Border Element for H323-to-H323 Calls

**Revision 3, December 5, 2006** 

### Table of Contents

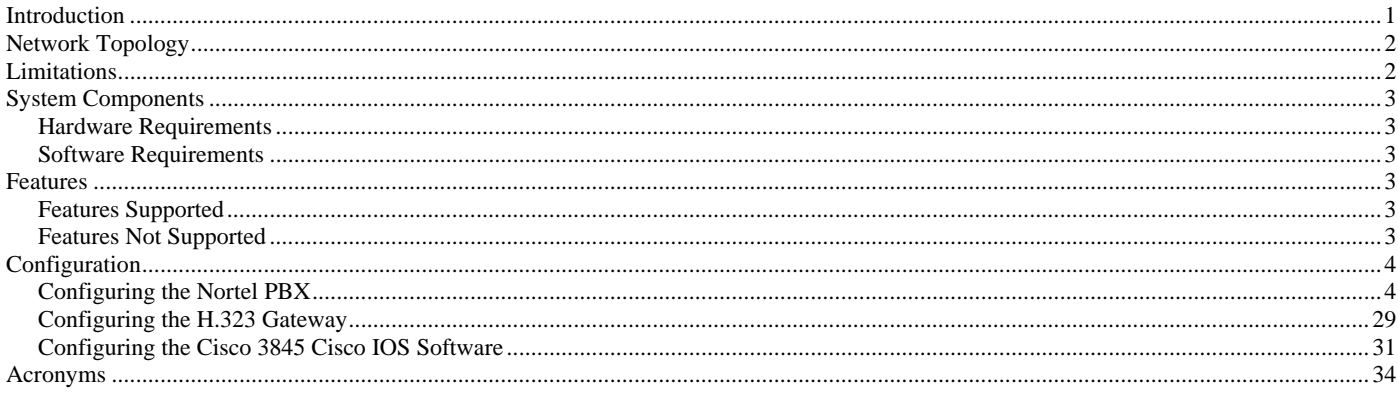

#### **Introduction**

This is an application note for connectivity of Nortel CS1000 Succession 4.0 with Cisco IOS Session Border Element (IPIPGW) via H.323 (10/100baseT).

The network topology diagram (Figure 1) shows the test setup for end-to-end interoperability with the Cisco IOS Session Border Element connected to the IP PBX via H.323 (10/100baseT). Connectivity is achieved by using the H.323 protocol.

This Application Note uses the c3845 IOS-voice-gateway, however other Cisco voice gateways are also an option to use since IPIPGW implementation does not depend on the platform. Here is a list of Cisco Products capable of IPIPGW functionality:

Cisco 2800 Series Integrated Services Routers Cisco 3800 Series Integrated Services Routers Cisco 2600XM Series Multiservice Platforms Cisco 3700 Series Routers Cisco 7200VXR Routers Cisco 7301 Routers Cisco AS5350XM Universal Gateway Cisco AS5400XM Universal Gateway

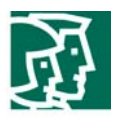

# Network Topology

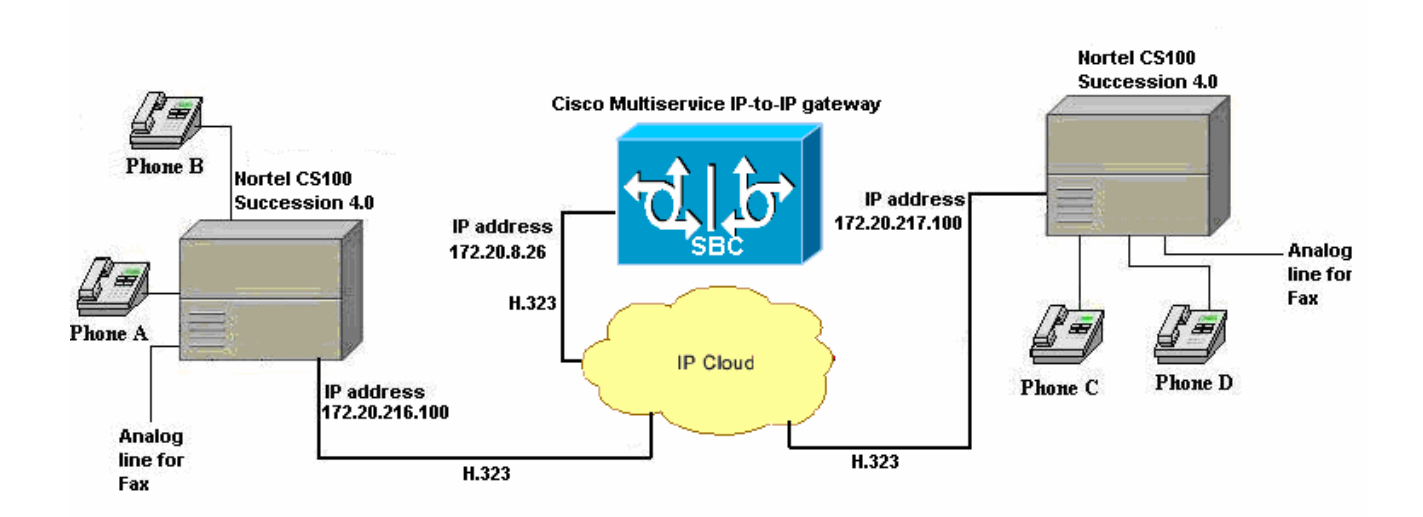

**Figure 1.** Network Topology or Test Setup

#### Limitations

Connected Name is not presented to the originating (calling) Phone display. IPIPGW relays the "Connected Number" info in a method not understood by Nortel CS1000 PBX

Basic Call using G.726 codec is not accepted on Nortel PBX.

Call Transfer Nework/External (Trombone), When phone A calls Phone C and Phone C xfers call to Phone B, call is dropped. Nortel PBX drops call.

Call Conference Network/External , When Phone A calls Phone C and Phone C attempts to conference in Phone B, call is dropped. Nortel PBX drops call.

Call Forward All and No Reply Network/External, when Phone C is set to CFA/B to Phone B and Phone A calls Phone C, the call is dropped. Nortel PBX drops call.

Fax T.38 did not interoperate, when attempted to use T.38 for fax transmission the fax was unsuccesful. H245 terminalCapabilities negotiations were unsuccessful between the IPIPGW and the Nortel CS1000

DTMF in-band signaling did not interoperate. Nortel PBX did not play in-band DTMF tones

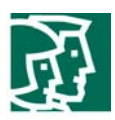

### System Components

### **Hardware Requirements**

#### Cisco equipment

Cisco 3845 (Cisco 3800 family routers)

Cisco Catalyst 6500

#### Nortel equipment

Nortel Communication System 1000 (which includes Call Server, Signaling Server and Media gateway)

#### **Software Requirements**

PBX Software: Nortel Succession 4.0 Release

Cisco IOS Release: c3845-ipvoice\_ivs-mz.124-9.T

#### Features

#### **Features Supported**

Basic call using G711u and A law, G729 and G723 codecs

Local Call Transfer blind and Local Call Transfer supervised

Local Call Conference

Call on-hold

Local Call Forward Busy and All

Call Forward no reply (both local and external)

Out-of-band DTMF signaling (H.245)

FAX integrity (only using G.711)

#### **Features Not Supported**

Connected Name

Call Transfer Nework/External (Trombone)

Call Conference Network/External

Call Forward All and No Reply Network/External

Fax T.38

DTMF in-band

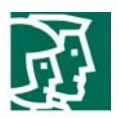

# Configuration

### **Configuring the Nortel PBX**

Nortel Configuration

# Call Server Setup via SSC card console

- 1. LD 17 Configure the D-channel (signaling channel) between the Call Server and the Signaling Server
- 2. LD 97 Configure the Super-loop for the Virtual Trunks
- 3. LD 14 Configure the H.323 Virtual Trunks to the Signaling Server
- 4. LD 14 Configure the Virtual Gateway Trunks
- 5. LD 16 Configure the H.323 route
- 6. LD 86 Configure the Route List Block for the Virtual Trunk route
- 7. LD 87 Configure CDP steering codes
- 8. LD 11 Configure Digital Stations

# Signaling Server Setup via the Nortel Element Manager

- 1. Configure the Zones
- 2. Configure a new IP Telephony Node summary
- 3. Configure the Node section
- 4. Configure the VGW and IP phone codec profile section
- 5. Configure the Quality of Service (QoS) section
- 6. Configure LAN Configuration section
- 7. Configure the H323 GW Setting section
- 8. Configure the Card section for the MC-32 VGMC card section
- 9. Configure the Signaling Server section

### NRS (Network Routing Server)

- 10. Configure the System Wide Settings
- 11. Configure the NRS Server Settings
- 12. Configure a Service Domain
- 13. Configure a L1 Domain (UDP)
- 14. Configure a L0 Domain (CDP)
- 15. Configure a H.323 gateway
- 16. Configure the Routing Entries

Call Server Setup:

1. LD 17 – Configure the D-channel (signaling channel) between the Call Server and the Signaling Server

>ld 22 PT2000 REQ prt TYPE adan dch 3

ADAN DCH 3 CTYP DCIP DES IP\_Trunk\_DCH  **USR ISLD**  ISLM 4000 SSRC 1800 OTBF 32

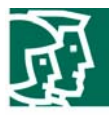

```
 NASA NO 
 IFC SL1 
 CNEG 1 
 RLS ID 4 
 RCAP ND2 
 MBGA NO 
 H323 
  OVLR NO 
 OVLS NO
```
2. LD 97 – Configure the Super-loop for the Virtual Trunks

```
>ld 97 
SCSYS000 
MEM AVAIL: (U/P): 2854769 USED U P: 182454 59352 TOT: 3096575 
DISK RECS AVAIL: 1152 
REQ prt 
TYPE supl 
SUPL 
SUPL SUPT SLOT XPEC0 XPEC1
000 STD LEFT 01 0 1 ----
004 STD LEFT 02 0 1 ----
 008 STD LEFT 03 0 1 -- - - 
012 STD LEFT 04 0 1 ----
016 STD LEFT 05 0 1 ----
032 STD LEFT 06 0 3 ----
036 STD LEFT 07 0 3 ----
040 STD LEFT 08 0 3 ----
044 STD LEFT 1003 ----
048 STD LEFT 09 0 3 ----
064 STD LEFT 11 0 3 ----
068 STD LEFT 1203 ----
072 STD LEFT 13 0 3 ----
 096 VIRTUAL CARDS 61 - 64 81 - 84 
 100 VIRTUAL CARDS 65 - 68 85 - 88 
 128 STD LEFT 32 0 1 33 2 3 
 132 STD LEFT 34 0 1 35 2 3 
 136 STD LEFT 36 0 1 37 2 3 
 140 STD LEFT 38 0 1 39 2 3 
 144 STD LEFT 40 0 1 41 2 3 
 148 STD LEFT 42 0 1 43 2 3 
 152 STD LEFT 44 0 1 45 2 3 
 156 STD LEFT 46 0 1 47 2 3
```
3. LD 14 – Configure the H.323 Virtual Trunks to the Signaling Server (One trunk = one line connection)

>ld 20 REQ: prt TYPE: tnb<br>TN 63000 DATE PAGE

**→ H323 Virtual trunk to Signaling Server** 

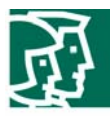

DES

DES H323\_IP\_VTRK TN 063 0 00 00 VIRTUAL **TYPE IPTI**  CDEN 8D CUST 0 **XTRK VTRK ZONE 000 LDOP BOP**  TIMP 600 BIMP 600 AUTO\_BIMP NO **TRK ANLG**  NCOS 0 **RTMB 11 1**  CHID 101 TGAR 1 **STRI/STRO IMM IMM**  SUPN YES AST NO IAPG 0 CLS CTD DTN WTA LPR APN THFD P10 NTC MID **TKID** AACR NO DATE 25 FEB 2005

4. LD 14 – Configure the Virtual Gateway Trunks (upto 32 trunks per MC-32)

>ld 20 REQ: prt TYPE: tnb TN 3 CDEN CUST DATE PAGE DES DES **TN 003 0 00 00**  TYPE VGW CUST 0 **XTRK MC32 ZONE 000**  DES

**TN 003 0 00 01**  TYPE VGW CUST 0 XTRK MC32 ZONE 000

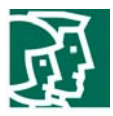

5. LD 16 – Configure the H.323 route >ld 21 PT1000 REQ: prt TYPE: rdb CUST 0 **ROUT 11**  TYPE RDB CUST 00 DMOD **ROUT 11**  DES H323\_TIE **TKTP TIE**  NPID\_TBL\_NUM 0 ESN NO CNVT NO SAT NO RCLS EXT **VTRK YES ZONE 000**  PCID H323 CRID NO **NODE 101 DTRK NO ISDN YES MODE ISLD DCH 3 IFC SL1**  PNI 00001 NCNA YES NCRD YES TRO NO FALT NO  **CTYP UKWN**  INAC NO ISAR NO DAPC NO PTYP ATT AUTO NO DNIS NO DCDR NO **ICOG IAO SRCH LIN TRMB YES**  STEP **ACOD 2311**  TCPP NO TARG 01 CLEN 1 BILN NO **OABS** 

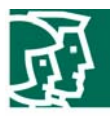

INST ANTK SIGO STD STYP SDAT ICIS YES TIMR ICF 512 OGF 512 EOD 13952 DSI 34944 NRD 10112 DDL 70 ODT 4096 RGV 640 GRD 896 SFB 3 NBS 2048 NBL 4096 IENB 5 PAGE 002 TFD 0 VSS 0 VGD 6 SST 5 0 NEDC ORG FEDC ORG CPDC NO DLTN NO HOLD 02 02 40 SEIZ 02 02 SVFL 02 02 DRNG NO CDR NO VRAT NO MUS NO MANO NO FRL 0 0 FRL 1 0 FRL 2 0 FRL 3 0 FRL 4 0 FRL 5 0 FRL 6 0 FRL 7 0 OHQ NO OHQT 00 CBQ NO AUTH NO TTBL 0 ATAN NO OHTD NO

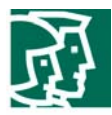

>ld 87

CUST 0 FEAT dsc

PLEV 2 ALRM NO ART 0 SGRP 0 AACR NO 6. LD 86 – Configure the Route List Block for the Virtual Trunk route >ld 86 ESN000 MEM AVAIL: (U/P): 2854769 USED U P: 182454 59352 TOT: 3096575 DISK RECS AVAIL: 1152 REQ prt CUST 0 FEAT rlb **RLI 11 RLI 11 ENTR 0**  LTER NO **ROUT 11**  TOD 0 ON 1 ON 2 ON 3 ON 4 ON 5 ON 6 ON 7 ON VNS NO SCNV NO CNV NO EXP NO FRL 0 DMI 0 ISDM 0 FCI 0 FSNI 0 SBOC NRR IDBB DBD IOHQ NO OHQ NO CBQ NO ISET 0 NALT 5 MFRL 0 OVLL 1 7. LD 87 – Configure CDP steering codes ESN000 MEM AVAIL: (U/P): 2828167 USED U P: 200856 67552 TOT: 3096575 DISK RECS AVAIL: 1152 REQ prt

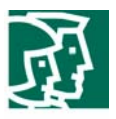

ESN009 FEAT cdp TYPE dsc DSC 533 DSC  $533 = \equiv \equiv \Rightarrow$  Dial 533 number pattern goes out H.323 FLEN 0 DSP LSC RLI  $11 = \equiv \equiv \Rightarrow$  **H.323 Trunk** NPA NXX MEM AVAIL: (U/P): 2828167 USED U P: 200856 67552 TOT: 3096575 DISK RECS AVAIL: 1152 REQ prt CUST 0 FEAT cdp TYPE dsc DSC 54 DSC 54 ====== $\rightarrow$  Dial 533 number pattern goes out H.323 FLEN 0 DSP LSC RLI 11 ======Î **H.323 Trunk** NPA NXX

17. LD 11 - Configure Digital Stations (Phones)

DES CS101A TN 001 0 00 08 TYPE 2616 CDEN 8D CUST 0 AOM 0 FDN 6001 TGAR 1 LDN NO NCOS 0 SGRP 0 RNPG 0 SCI 0 SSU XLST CLS CTD FBA WTA LPR MTD FNA HTA ADD HFD MWA LMPN RMMD SMWD AAD IMD XHD IRD NID OLD VCE DRG1 POD DSX VMD CMSD SLKD CCSD SWD LND CNDA CFTA SFD MRD DDV CNID CDCA MSID DAPA BFED RCBD ICDD CDMD LLCN MCTD CLBD AUTU GPUD DPUD DNDA CFXA ARHD CLTD ASCD CPFA CPTA ABDD CFHD FICD NAID BUZZ AGRD MOAD AHD DDGA NAMA

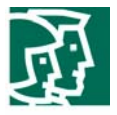

SSU

 DRDD EXR0 USRD ULAD RTDD RBDD RBHD PGND OCBD FLXD FTTC DNDY DNO3 MCBN CDMR CPND\_LANG ENG RCO 0 EFD 6001 HUNT 6001 EHT 6001 LHK 0 PLEV 02 **CSDN** AST IAPG 0 AACS NO ITNA NO DGRP MLWU\_LANG 0 DNDR 0 KEY 00 SCR 2332 0 MARP CPND NAME ZEUS\_2332 XPLN 9 DISPLAY\_FMT FIRST,LAST 01 02 03 CFW 4 4103 04 AO6 05 TRN 06 07 08 09 10 11 12 13 14 15 RGA DATE 7 MAR 2006 DES CS101A TN 001 0 00 09 TYPE 2616 CDEN 8D CUST 0 AOM 0 FDN 6001 TGAR 1 LDN NO NCOS 0 SGRP 0 RNPG 0 SCI 0

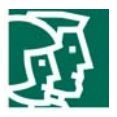

XLST CLS CTD FBA WTA LPR MTD FNA HTA ADD HFD MWA LMPN RMMD SMWD AAD IMD XHD IRD NID OLD VCE DRG1 POD DSX VMD CMSD SLKD CCSD SWD LND CNDA CFTA SFD MRD DDV CNID CDCA MSID DAPA BFED RCBD ICDD CDMD LLCN MCTD CLBD AUTU GPUD DPUD DNDA CFXA ARHD CLTD ASCD CPFA CPTA ABDD CFHD FICD NAID BUZZ AGRD MOAD AHD DDGA NAMA DRDD EXR0 USRD ULAD RTDD RBDD RBHD PGND OCBD FLXD FTTC DNDY DNO3 MCBN CDMR CPND\_LANG ENG RCO 0 EFD 6001 HUNT 6001 EHT 6001 LHK 0 PLEV 02 **CSDN** AST IAPG 0 AACS NO ITNA NO DGRP MLWU\_LANG 0 DNDR 0 KEY 00 SCR 2333 0 MARP CPND NAME ZEUS\_2333 XPLN 9 DISPLAY\_FMT FIRST,LAST 01 02 03 CFW 4 5332 04 AO6 05 TRN 06 07 08 09 10 11 12 13 14 15 RGA

DATE 7 MAR 2006

### **NACT**

Signaling Server Setup:

Configure the Zones

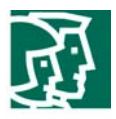

Site: 172.20.218.101 > Configuration > Call Server Configuration > Zone List > Zone 0 >

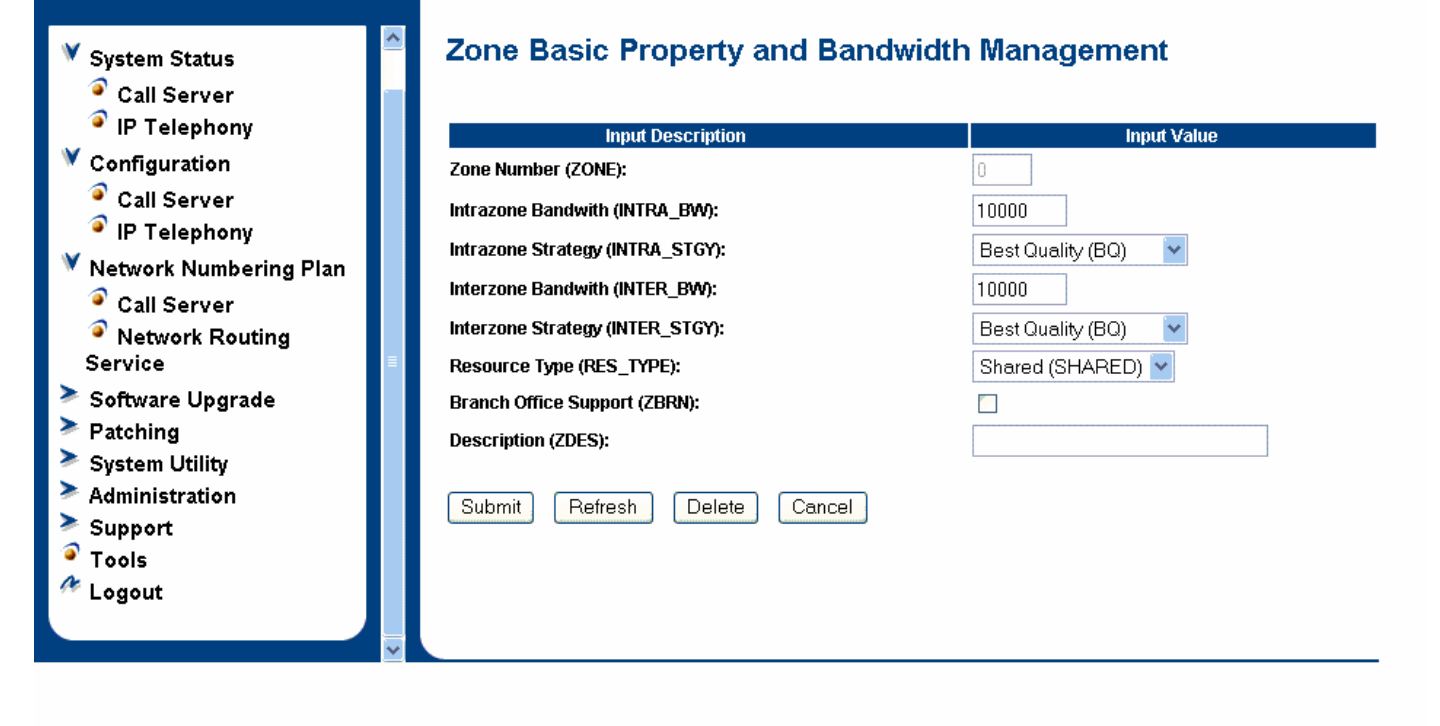

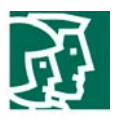

### Configure a new IP Telephony Node summary

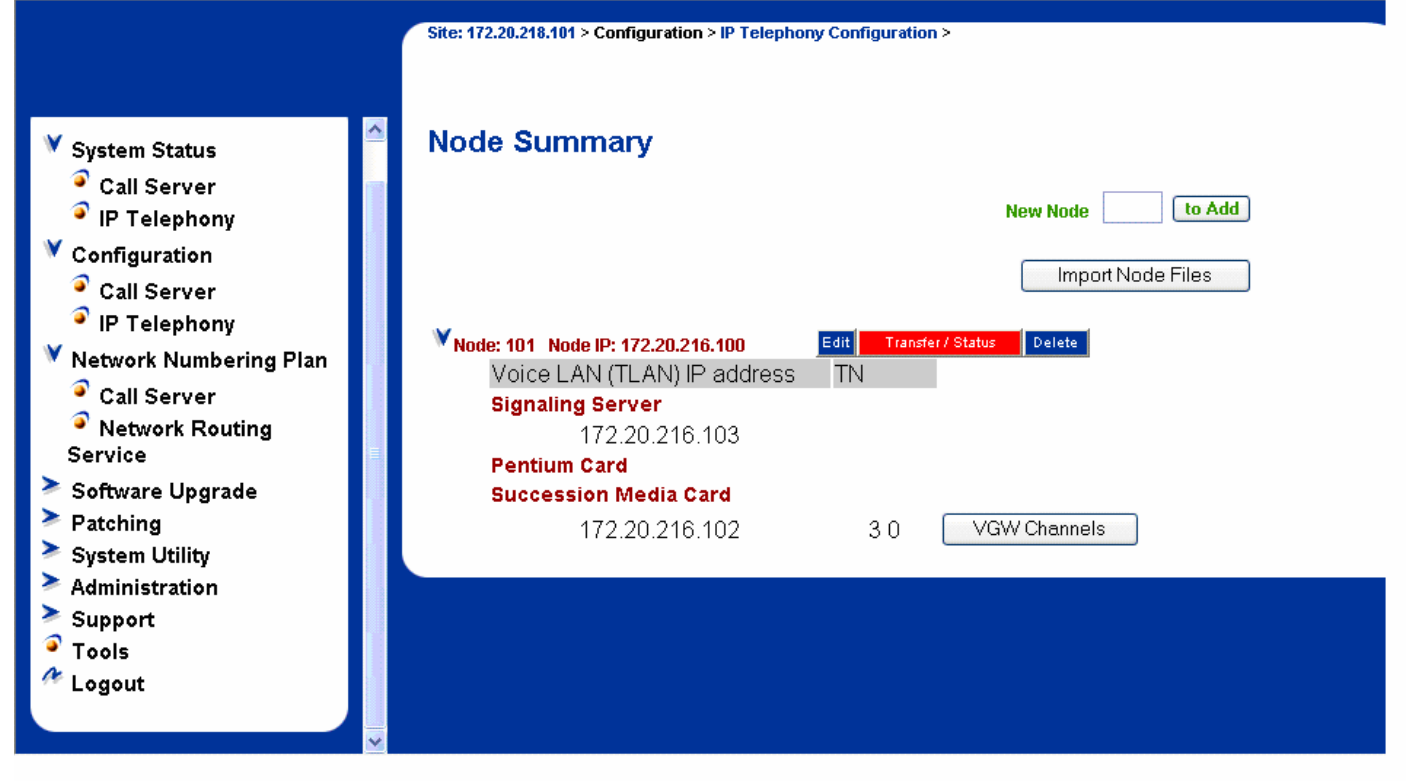

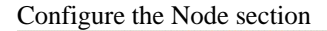

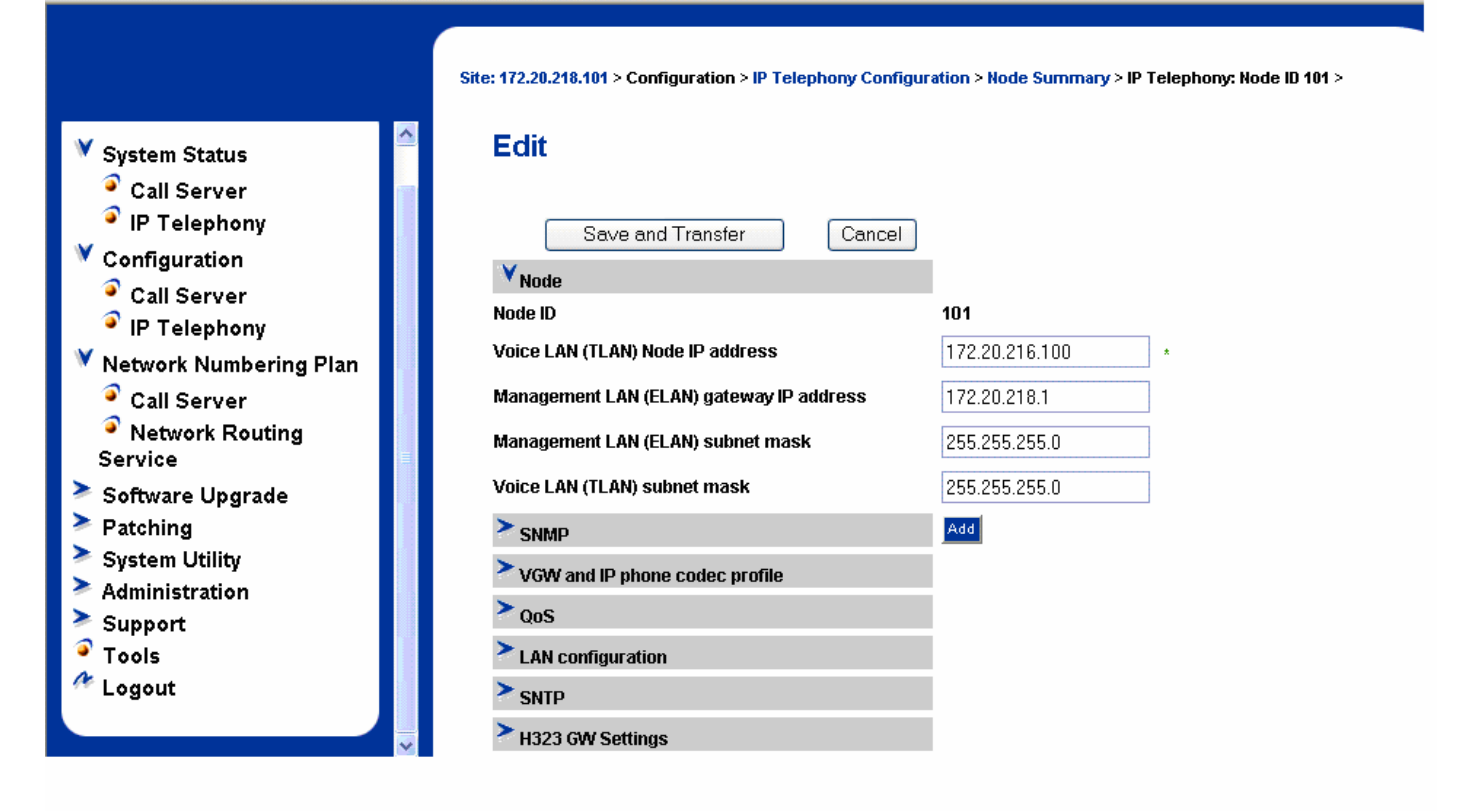

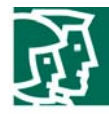

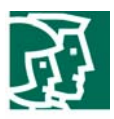

### Configure the VGW and IP phone codec profile section

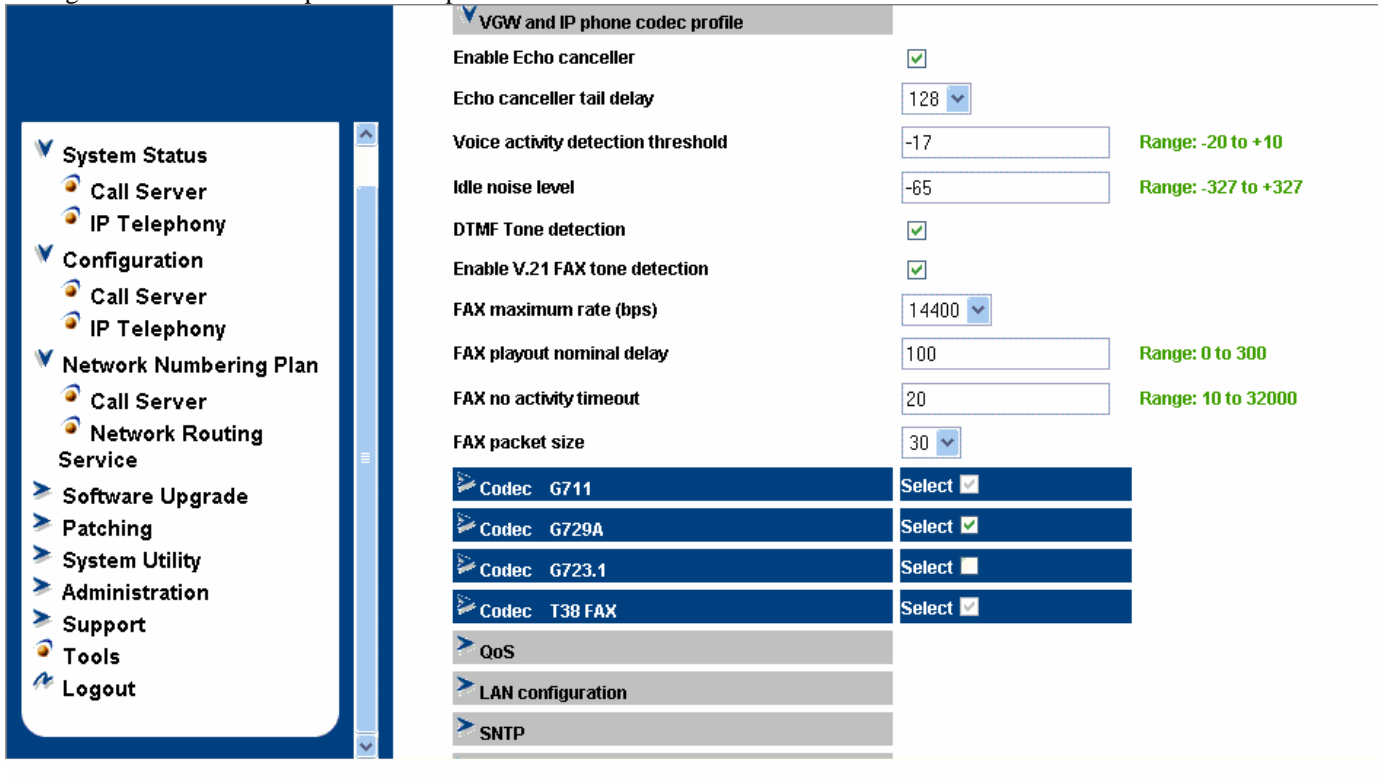

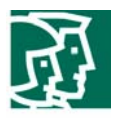

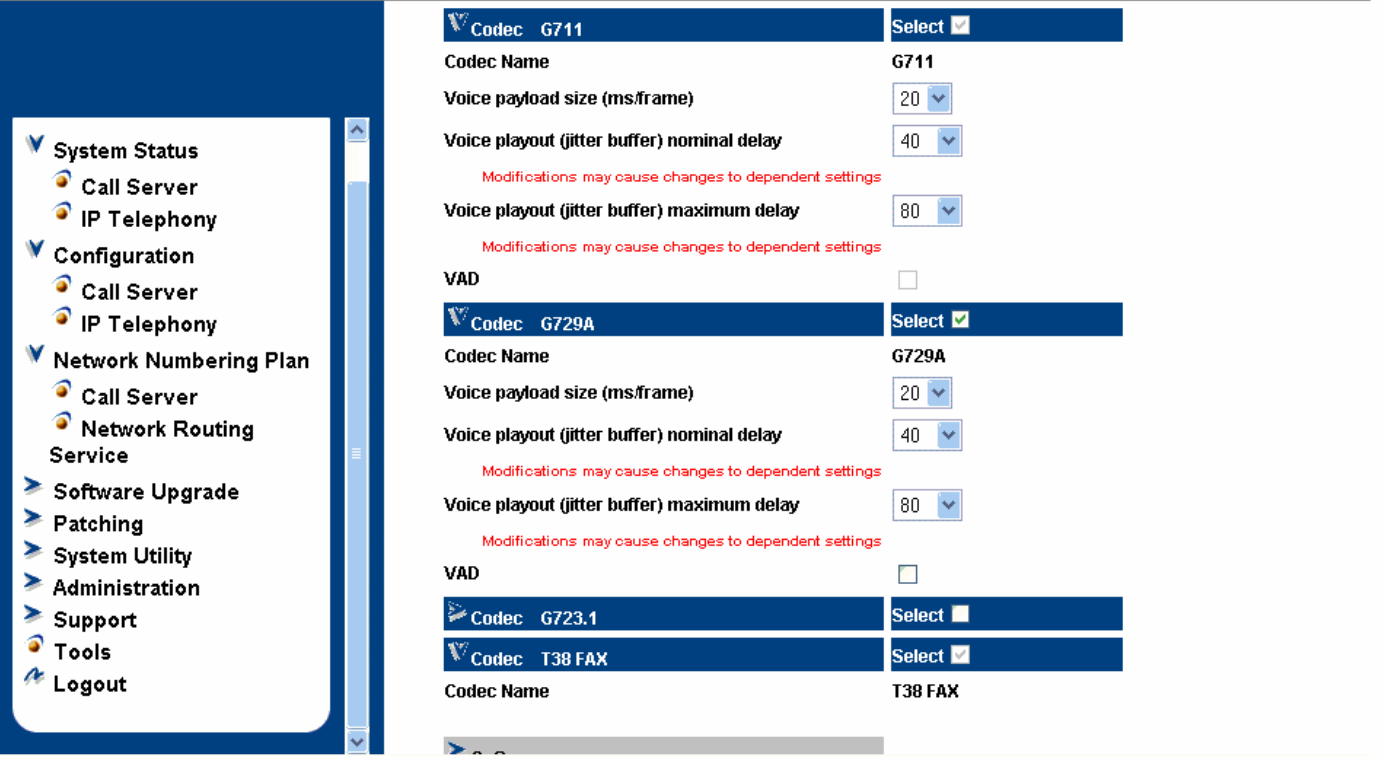

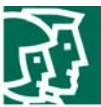

# Configure the QoS section

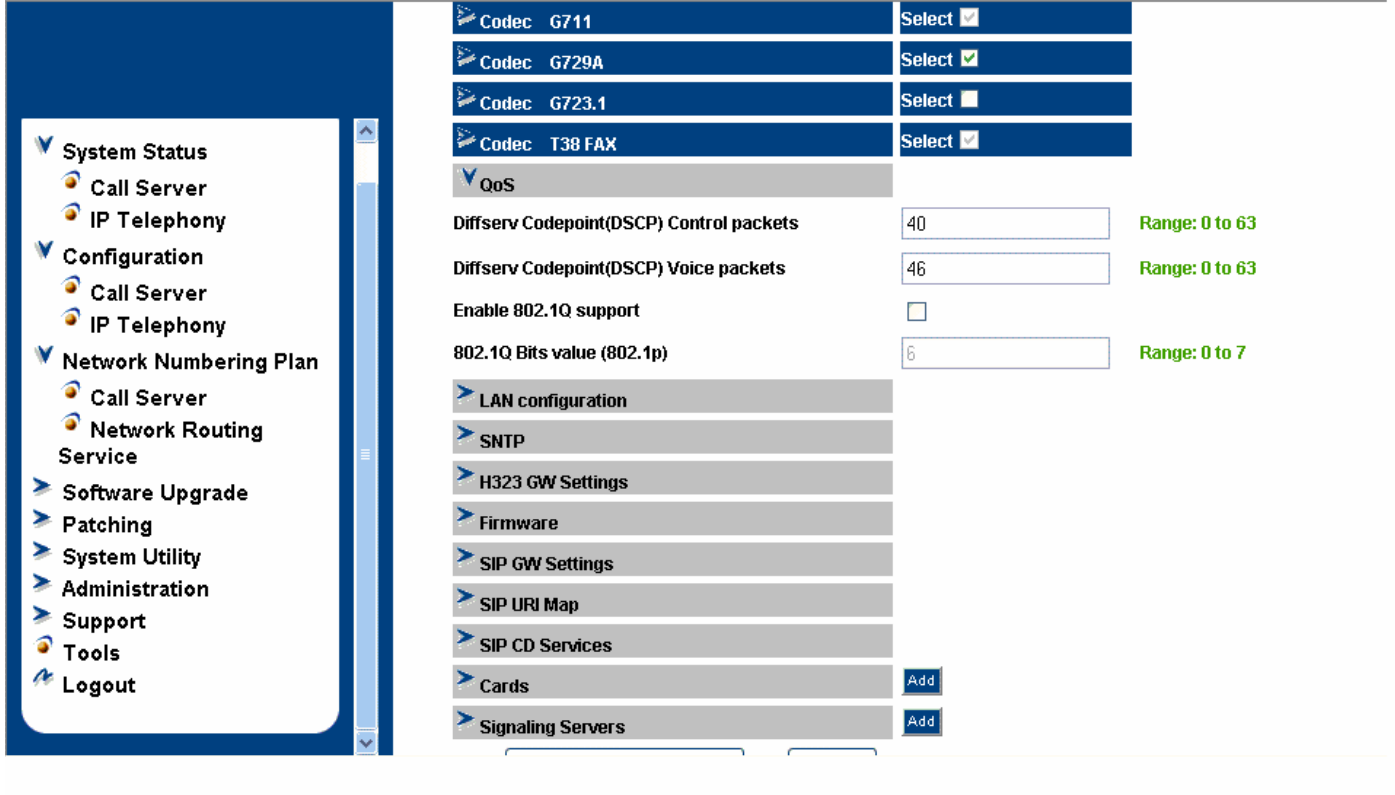

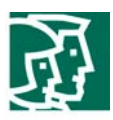

# Configure LAN Configuration section

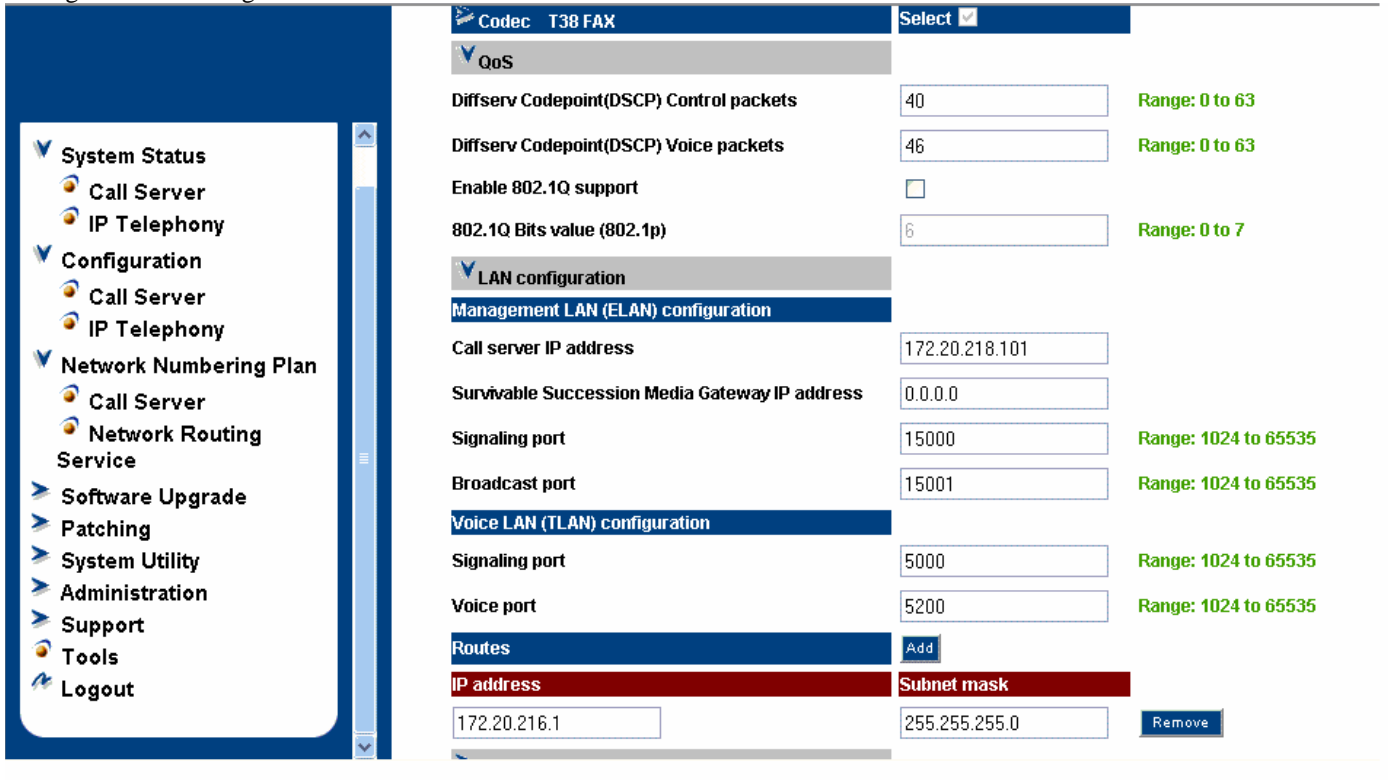

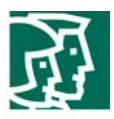

# Configure the H323 GW Setting section

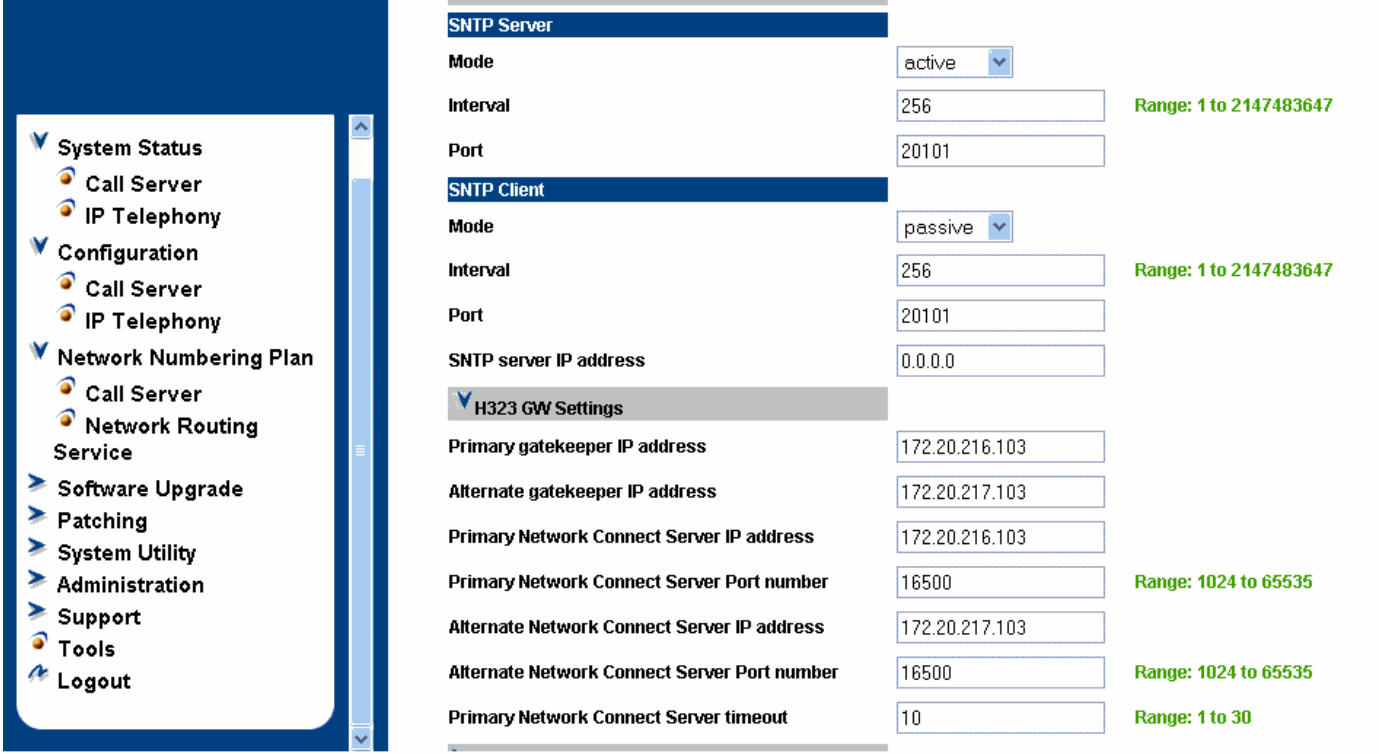

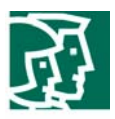

# Configure the Card section for the MC-32 VGMC card section

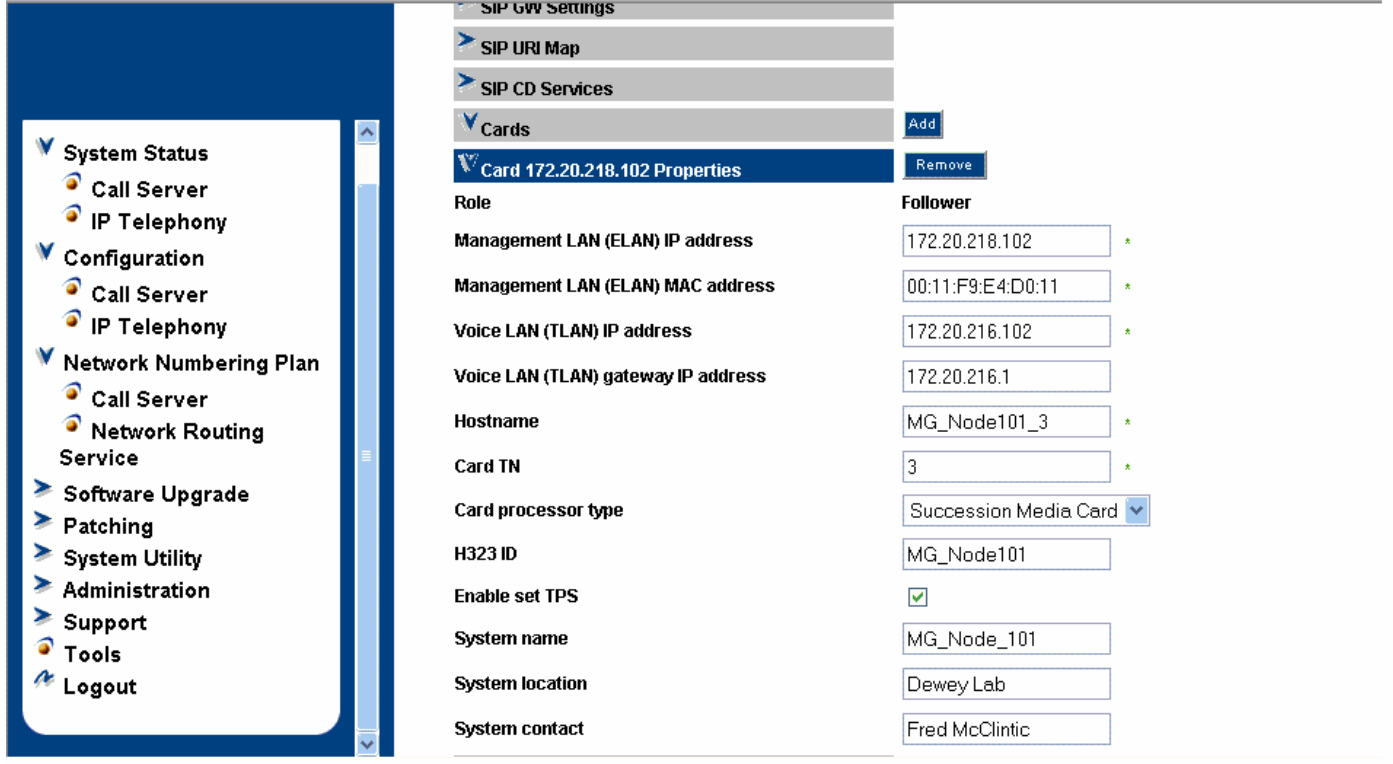

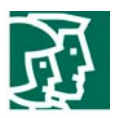

 $\ddot{v}$ 

 $\mathbf v$ 

 $\mathbf V$ 

**A A A A A A G &** 

# Configure the Signaling Server section

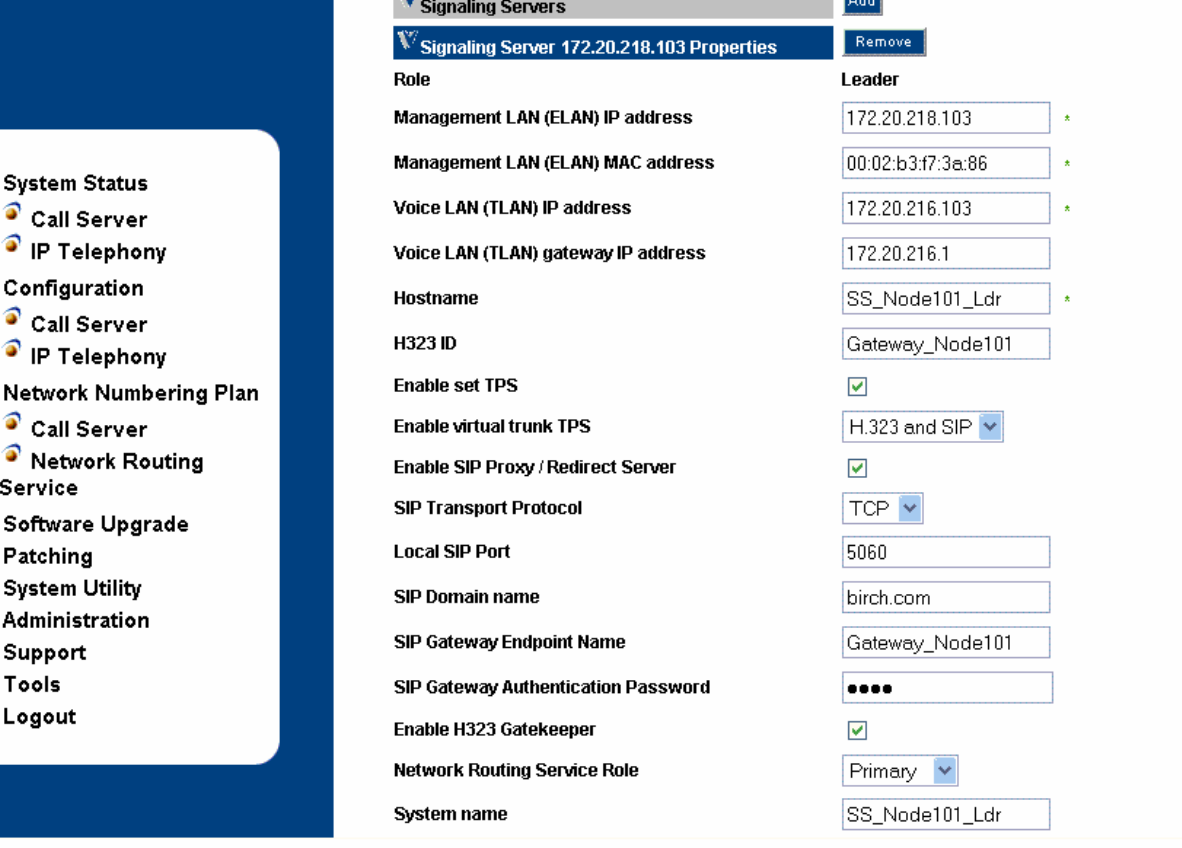

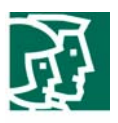

# Network Routing Server Setup:

# Configure the System Wide Settings

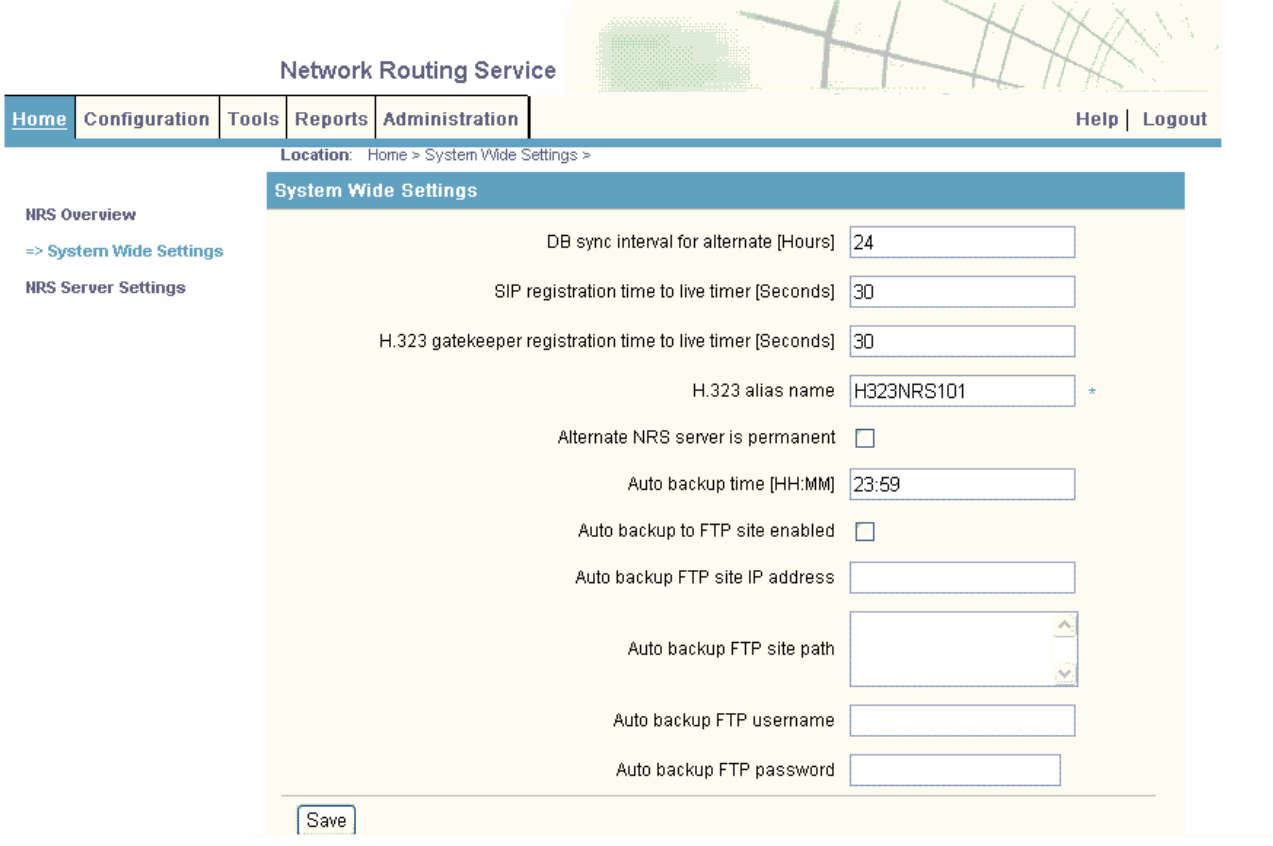

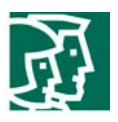

# Configure the NRS Server Settings

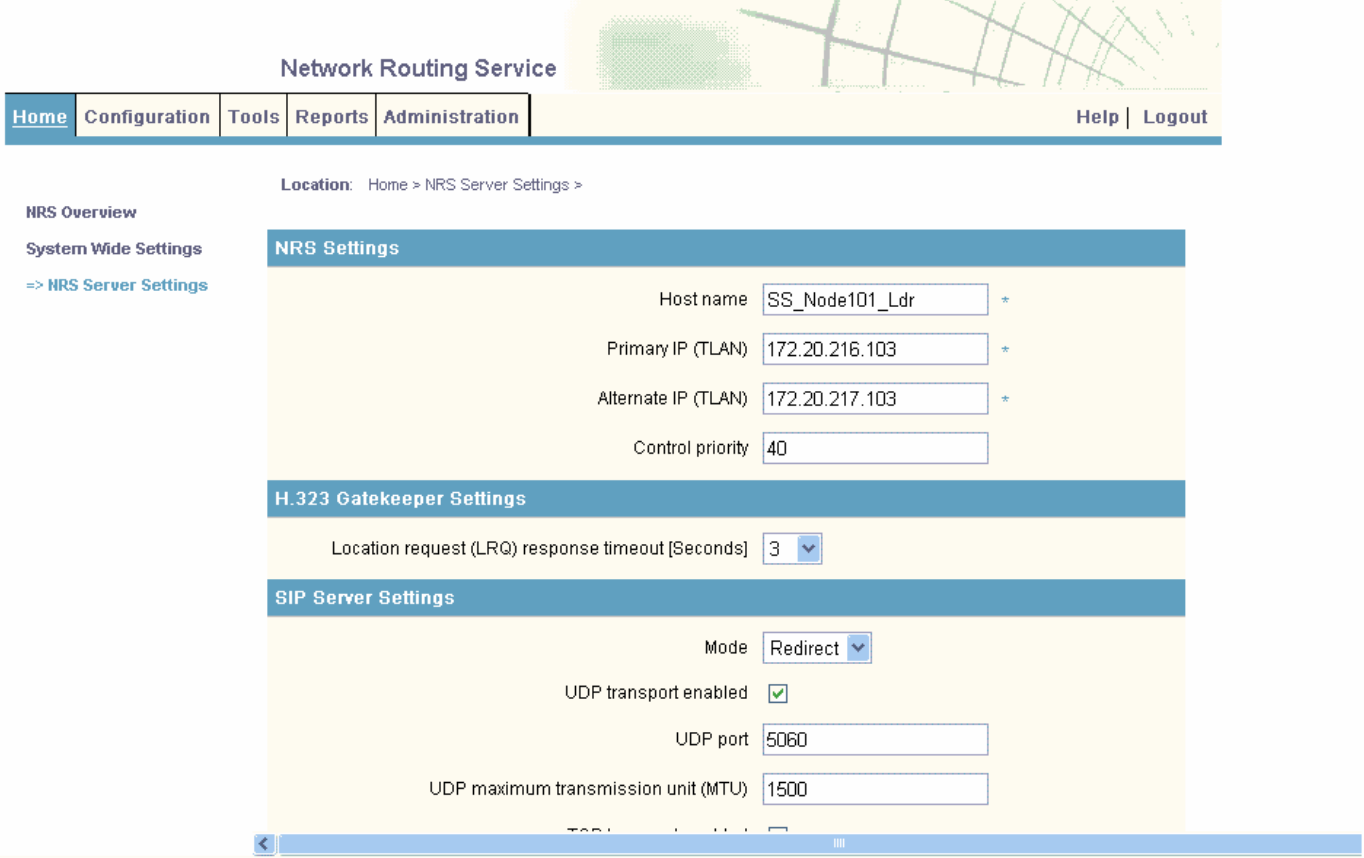

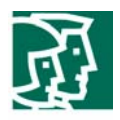

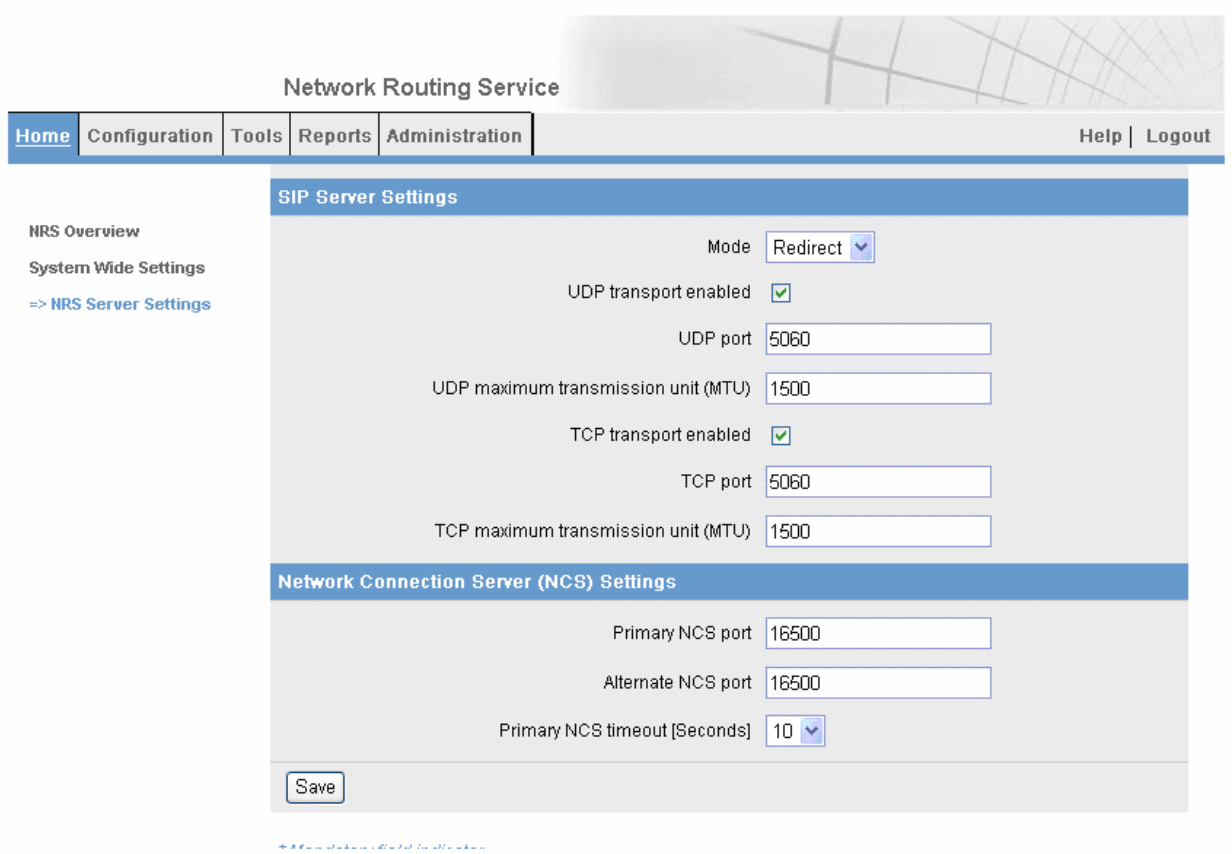

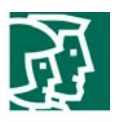

# Configure a Service Domain

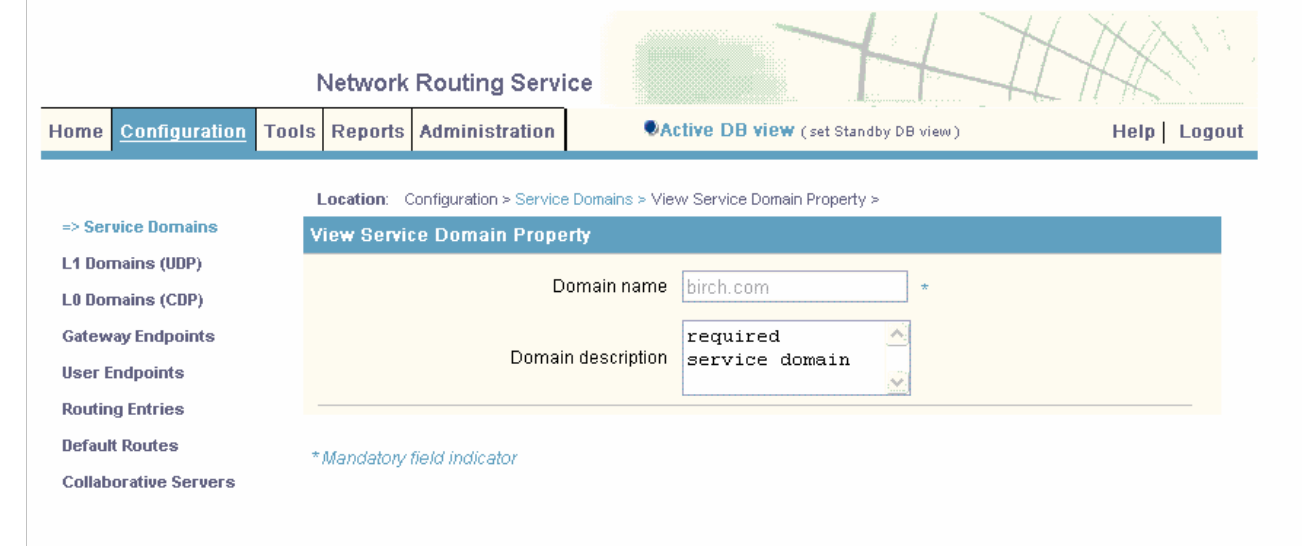

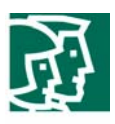

# Configure a L1 Domain (UDP)

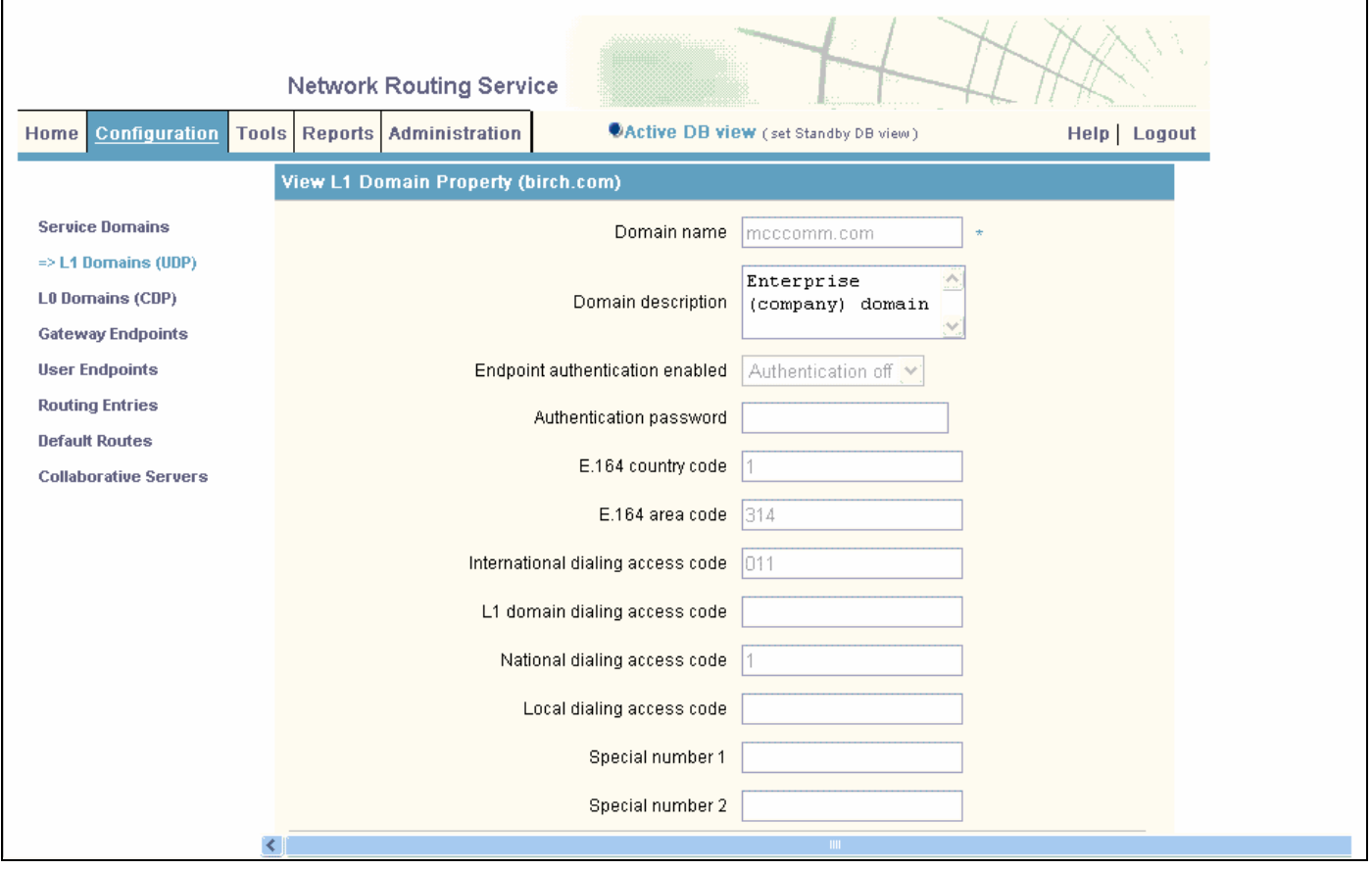

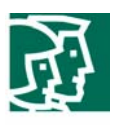

# Configure a L0 Domain (CDP)

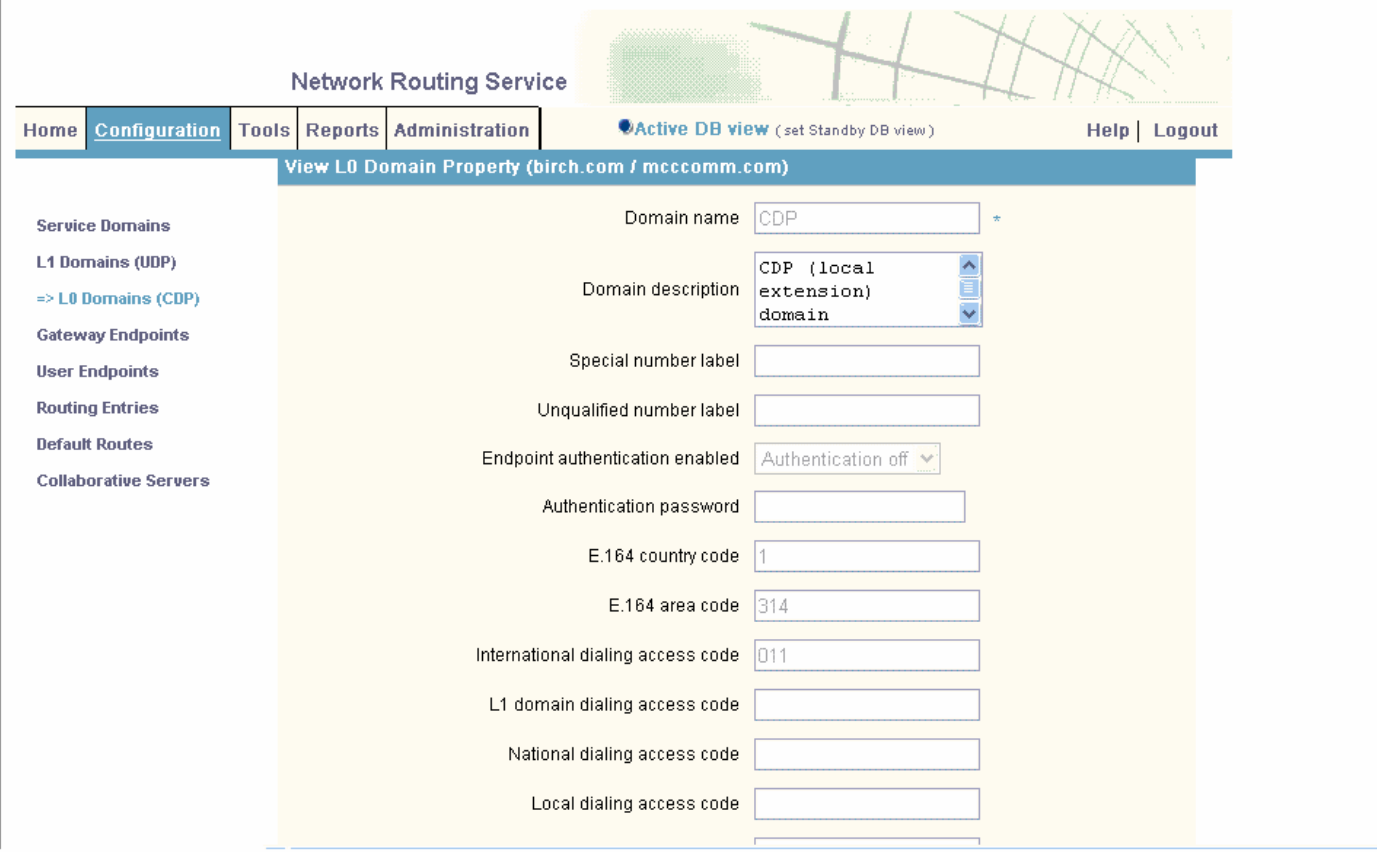

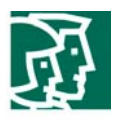

# **Configuring the H.323 Gateway**

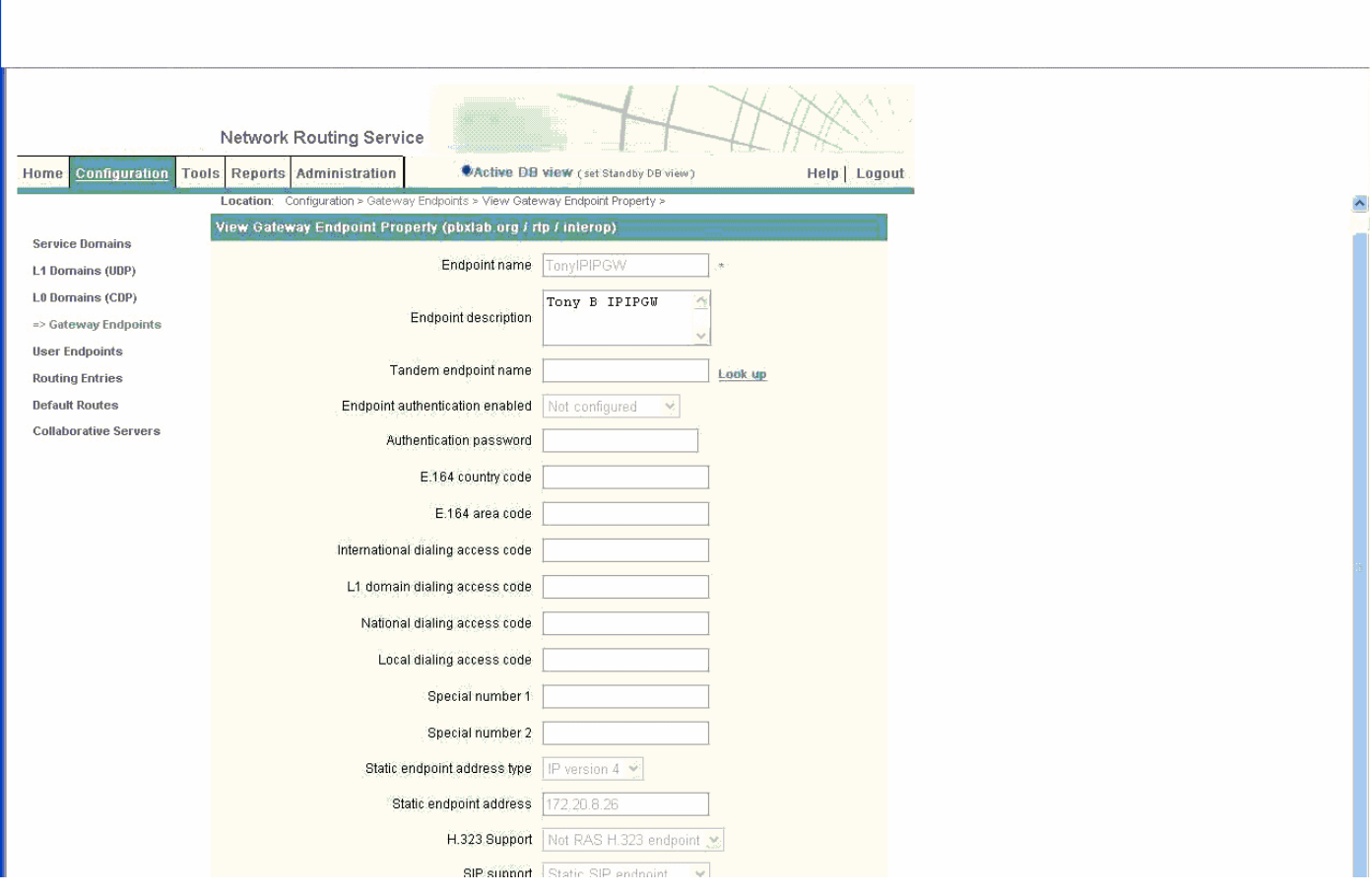

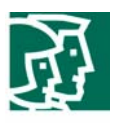

# Configure the Routing Entries

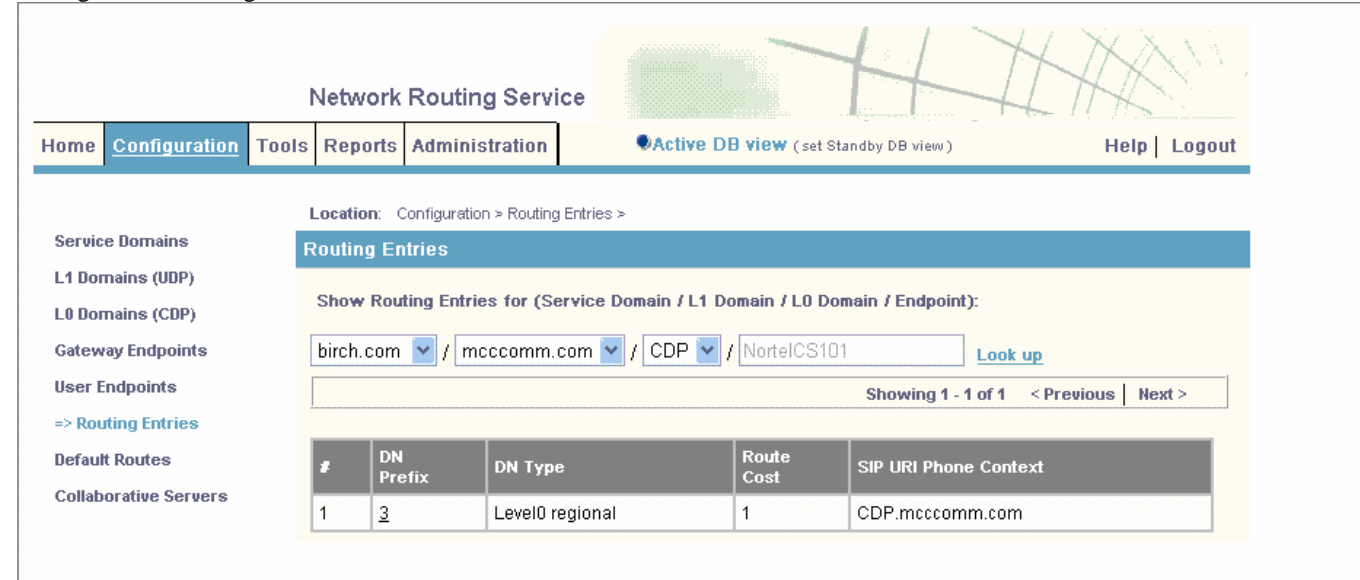

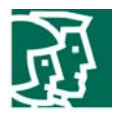

#### **Configuring the Cisco 3845 Cisco IOS Software**

```
Router#sh run 
Building configuration... 
Current configuration : 2286 bytes 
! 
version 12.4 
service timestamps debug datetime msec 
service timestamps log datetime msec 
no service password-encryption 
! 
hostname Router_3845 
! 
boot-start-marker 
boot system flash:c3845-ipvoice_ivs-mz.124-3.9.PI3d 
boot-end-marker 
! 
logging buffered 100000000 debugging 
no logging console 
enable password cisco 
! 
no aaa new-model 
! 
resource policy 
! 
ip subnet-zero 
ip cef 
! 
! 
! 
! 
no ip domain lookup 
voice-card 0 
 no dspfarm 
! 
! 
! 
! 
voice service voip 
 allow-connections h323 to h323 
 allow-connections h323 to sip 
 allow-connections sip to h323 
 allow-connections sip to sip 
 fax protocol t38 ls-redundancy 0 hs-redundancy 0 fallback pass-through g711ulaw 
 h323 
 sip 
! 
! 
! 
voice class codec 1 
codec preference 1 g711ulaw ==\rightarrow Note: This is set to G.729 or G.723 to test voice quality and initiate T.38
! 
! 
! 
! 
!
```
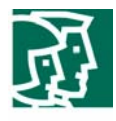

! ! ! ! ! !

```
! 
! 
! 
interface GigabitEthernet0/0 
 ip address 172.20.8.26 255.255.255.0 
 duplex auto 
 speed auto 
 media-type rj45 
 negotiation auto 
! 
interface GigabitEthernet0/1 
 no ip address 
 shutdown 
 duplex auto 
 speed auto 
 media-type rj45 
 negotiation auto 
! 
ip default-gateway 172.20.8.1 
ip classless 
ip route 0.0.0.0 0.0.0.0 172.20.8.1 
! 
ip http server 
! 
! 
! 
! 
control-plane 
! 
! 
! 
dial-peer voice 5330 voip
 destination-pattern 5... 
 signaling forward unconditional 
 voice-class codec 1 
 session target ipv4:172.20.217.100 
 dtmf-relay h245-alphanumeric 
 no fax-relay sg3-to-g3 
 no vad 
 supplementary-service pass-through 
! 
dial-peer voice 2330 voip 
 destination-pattern 2... 
 signaling forward unconditional 
 voice-class codec 1 
 session target ipv4:172.20.216.100 
 dtmf-relay h245-alphanumeric 
 no fax-relay sg3-to-g3 
 no vad 
 supplementary-service pass-through
```

```
! 
!
```

```
gatekeeper
```
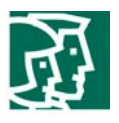

 shutdown ! ! line con 0 password cisco stopbits 1 line aux 0 stopbits 1 line vty 0 4 password cisco login ! scheduler allocate 20000 1000 ! end

Router\_3845#

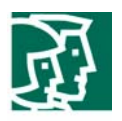

# Acronyms

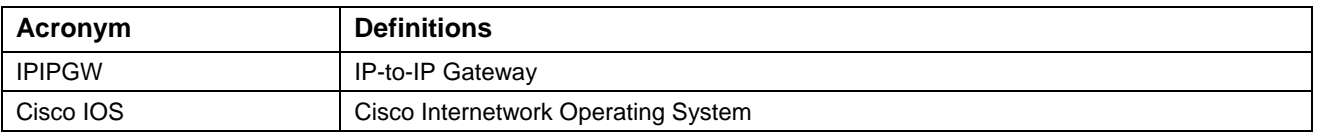

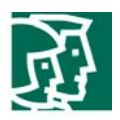

### Important Information

THE SPECIFICATIONS AND INFORMATION REGARDING THE PRODUCTS IN THIS MANUAL ARE SUBJECT TO CHANGE WITHOUT NOTICE. ALL STATEMENTS, INFORMATION, AND RECOMMENDATIONS IN THIS MANUAL ARE BELIEVED TO BE ACCURATE BUT ARE PRESENTED WITHOUT WARRANTY OF ANY KIND, EXPRESS OR IMPLIED. USERS MUST TAKE FULL RESPONSIBILITY FOR THEIR APPLICATION OF ANY PRODUCTS.

IN NO EVENT SHALL CISCO OR ITS SUPPLIERS BE LIABLE FOR ANY INDIRECT, SPECIAL, CONSEQUENTIAL, OR INCIDENTAL DAMAGES, INCLUDING, WITHOUT LIMITATION, LOST PROFITS OR LOSS OR DAMAGE TO DATA ARISING OUT OF THE USE OR INABILITY TO USE THIS MANUAL, EVEN IF CISCO OR ITS SUPPLIERS HAVE BEEN ADVISED OF THE POSSIBILITY OF SUCH DAMAGES.

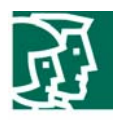

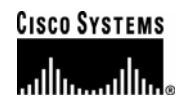

# Corporate **Headquarters**

Cisco Systems, Inc. 170 West Tasman Drive San Jose, CA 95134-1706 **USA** www.cisco.com Tel: 408 526-4000 800 553-NETS (6387) Fax: 408 526-4100

Cisco Systems International BV Haarlerbergpark Haarlerbergweg 13-19 1101 CH Amsterdam The Netherlands www-europe.cisco.com Tel: 31 0 20 357 1000 Fax: 31 0 20 357 1100

European **Headquarters** 

> Cisco Systems, Inc. 170 West Tasman Drive San Jose, CA 95134-1706 **USA** www.cisco.com Tel: 408 526-7660 Fax: 408 527-0883

Americas **Headquarters** 

# Asia Pacific **Headquarters**

Cisco Systems, Inc. Capital Tower 168 Robinson Road #22-01 to #29-01 Singapore 068912 www.cisco.com Tel: +65 317 7777 Fax: +65 317 7799

Cisco Systems has more than 200 offices in the following countries and regions. Addresses, phone numbers, and fax numbers are listed on the Cisco Web site at www.cisco.com/go/offices.

Argentina • Australia • Austria • Belgium • Brazil • Bulgaria • Canada • Chile • China PRC • Colombia • Costa Rica • Croatia • Czech Republic • Denmark • Dubai, UAE • Finland • France • Germany • Greece • Hong Kong SAR • Hungary • India • Indonesia • Ireland • Israel • Italy • Japan • Korea • Luxembourg • Malaysia • Mexico • The Netherlands • New Zealand • Norway • Peru • Philippines • Poland • Portugal • Puerto Rico • Romania • Russia • Saudi Arabia • Scotland • Singapore • Slovakia • Slovenia • South Africa • Spain • Sweden • Switzerland • Taiwan • Thailand • Turkey Ukraine • United Kingdom • United States • Venezuela • Vietnam • Zimbabwe

© 2006 Cisco Systems, Inc. All rights reserved.

CCVP, the Cisco Logo, and the Cisco Square Bridge logo are trademarks of Cisco Systems, Inc.; Changing the Way We Work, Live, Play, and Learn is a service mark of Cisco Systems, Inc.; and Access Registrar, Aironet, BPX, Catalyst, CCDA, CCDP, CCIE, CCIP, CCNA, CCNP, CCSP, Cisco, the Cisco Certified Internetwork Expert logo, Cisco IOS, Cisco Press, Cisco Systems, Cisco Systems Capital, the Cisco Systems logo, Cisco Unity, Enterprise/Solver, EtherChannel, EtherFast, EtherSwitch, Fast Step, Follow Me Browsing, FormShare, GigaDrive, GigaStack, HomeLink, Internet Quotient, IOS, IP/TV, iQ Expertise, the iQ logo, iQ Net Readiness Scorecard, iQuick Study, LightStream, Linksys, MeetingPlace, MGX, Networking Academy, Network Registrar, *Packet*, PIX, ProConnect, RateMUX, ScriptShare, SlideCast, SMARTnet, StackWise, The Fastest Way to Increase Your Internet Quotient, and TransPath are registered trademarks of Cisco Systems, Inc. and/or its affiliates in the United States and certain other countries.

All other trademarks mentioned in this document or Website are the property of their respective owners. The use of the word partner does not imply a partnership relationship between Cisco and any other company. (0609R)

Printed in the USA